进程监控和维护配置 李文华 2012-07-31 发表

### 无线控制器WX6103交换板密码丢失找回方法

一、组网: WX6103系列AC、FIT AP、便携机

### 二、问题描述:

当WX6103交换板中配置相关登陆口令且遗忘后,该交换板无法登陆配置。

# 三、过程分析:

WX6103由于AC板为主控板,交换板为业务板,故交换板上是不带CONSOLE口,故当遗 忘登陆口令后,那么该交换板后续就无法进行登陆配置了。

## 四、解决办法:

1、在交换板以下位置插入一根串口线,连接到PC COM2,波特率9600,由于交换板<br>只能插到0槽位,与机框上部没有空隙,可以将面板右侧的10GE子卡档板拆掉,将串<br>口线从此位置伸入。

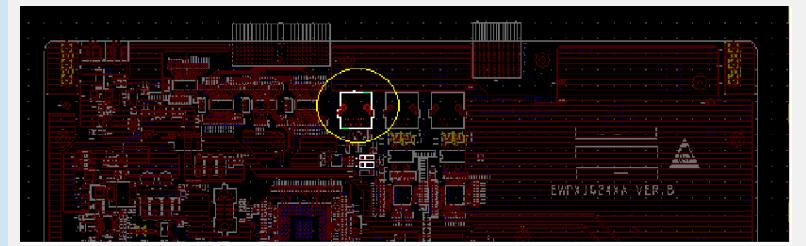

### 2、将交换板以下位置两个跳线使用跳线帽连接。

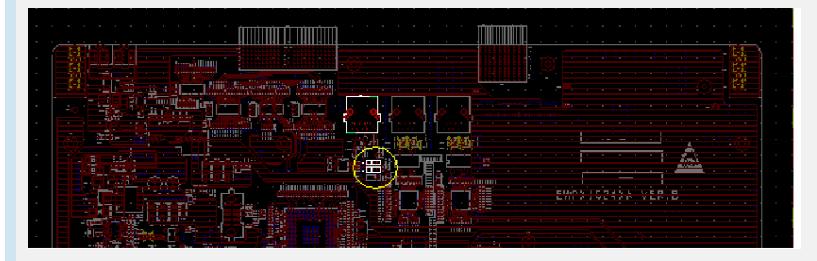

### 跳线连接方式:

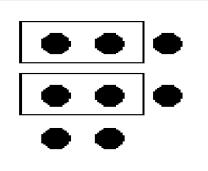

3、插入交换板,按CLT+B进入扩展段菜单:<br>System start booting...<br>Booting Normal Extend BootWare.... The Extend BootWare is self-decompressing................... Done!  $\star$  $_{\star}$ H3C EWPX1G24XA BootWare, Version 1.13 Copyright (c) 2004-2009 Hangzhou H3C Technologies Co., Ltd. Compiled Date : Dec 9 2009 CPU Type : MPC8248<br>CPU Type : MPC8248<br>CPU L1 Cache : 32KB CPU Type : MPC8248<br>CPU L1 Cache : 32KB<br>Memory Type : 400MHz<br>Memory Type : SDRAM<br>Memory Size : 256MB<br>Memory Speed : 100MHz<br>BootWare Size : 512KB

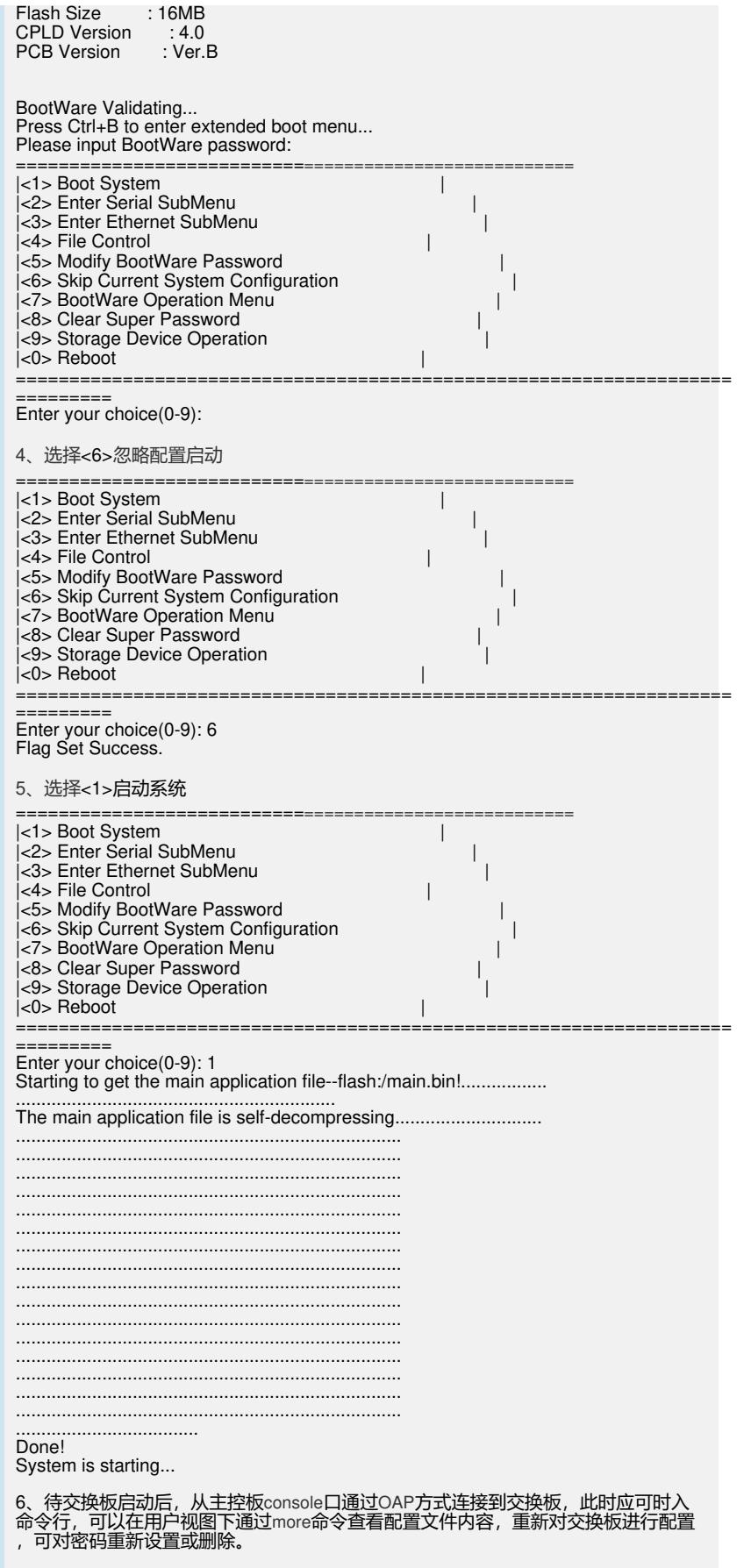